## How to add mix time for ingredients on mobile devices?

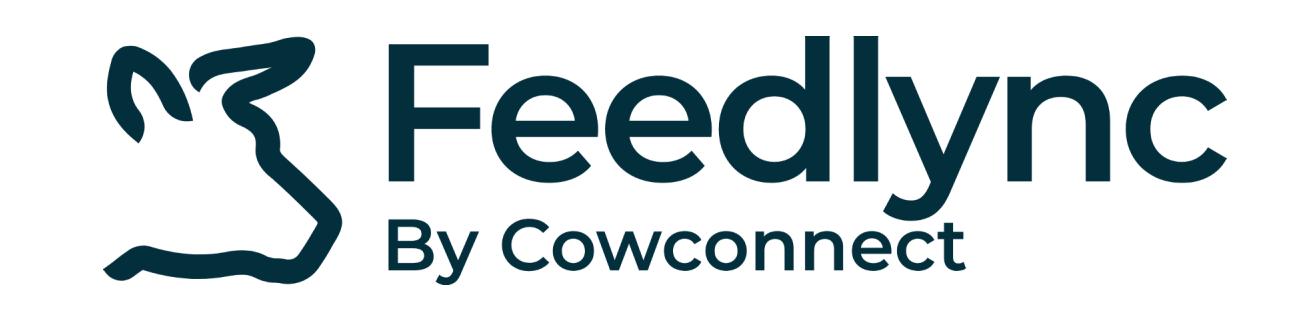

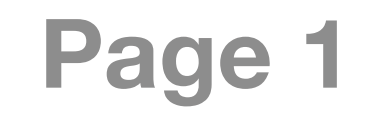

Log into Feedlync, using your credentials. **1.**

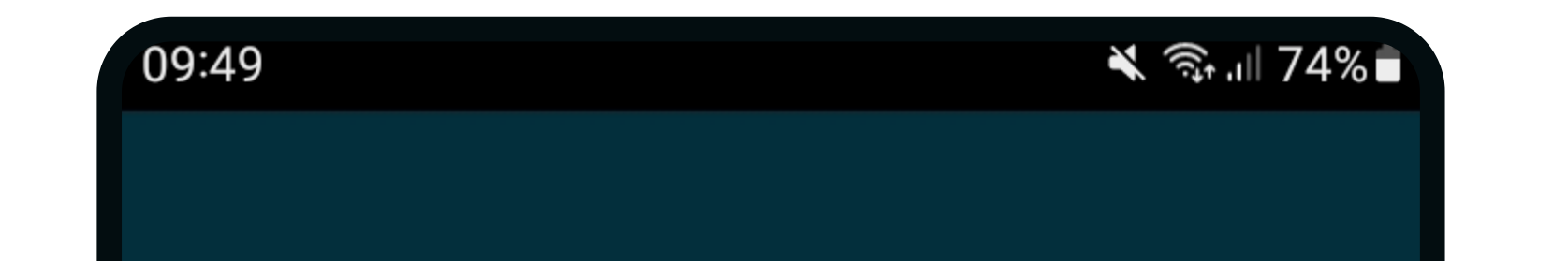

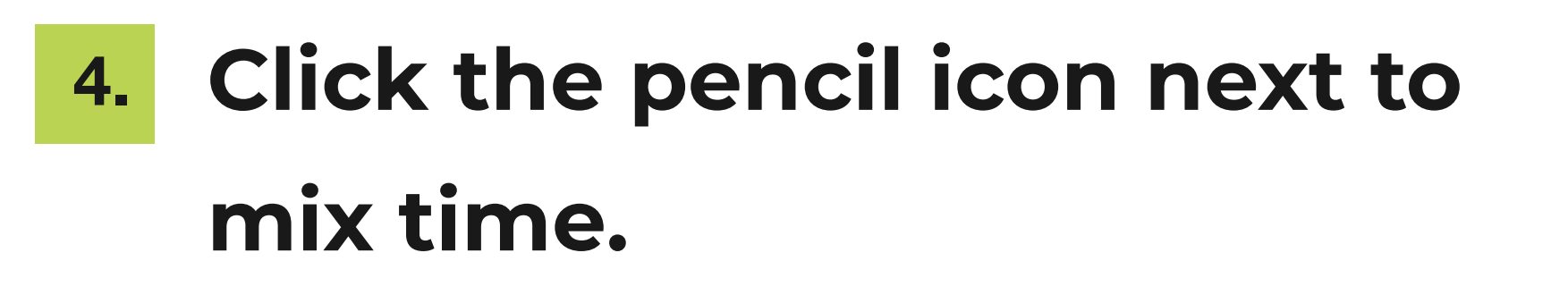

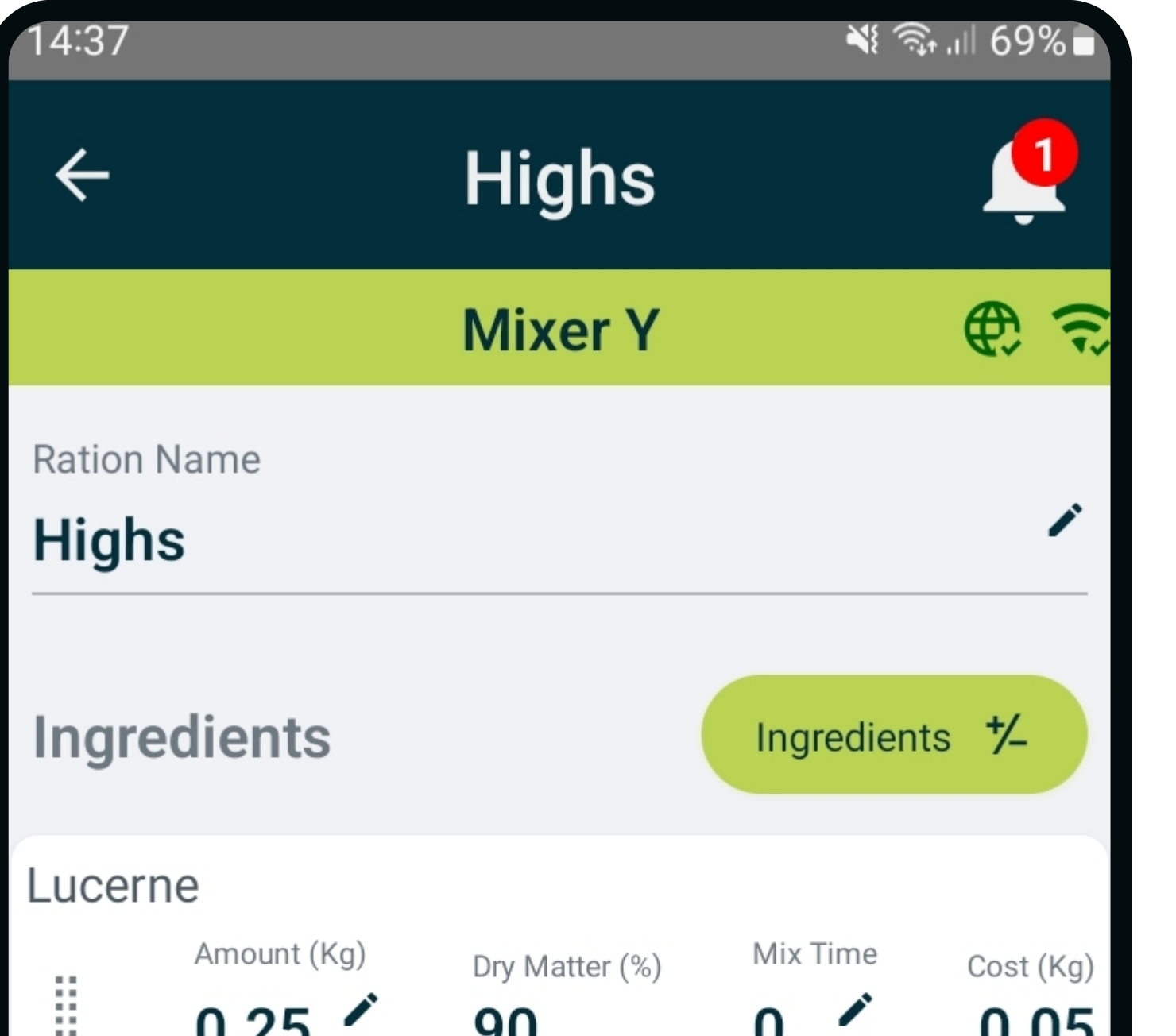

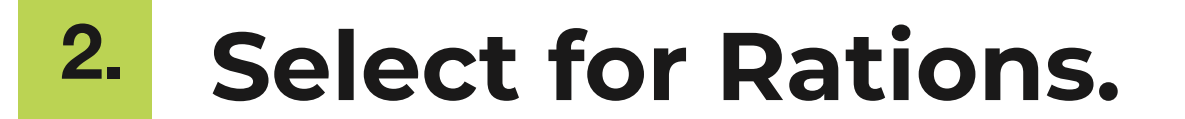

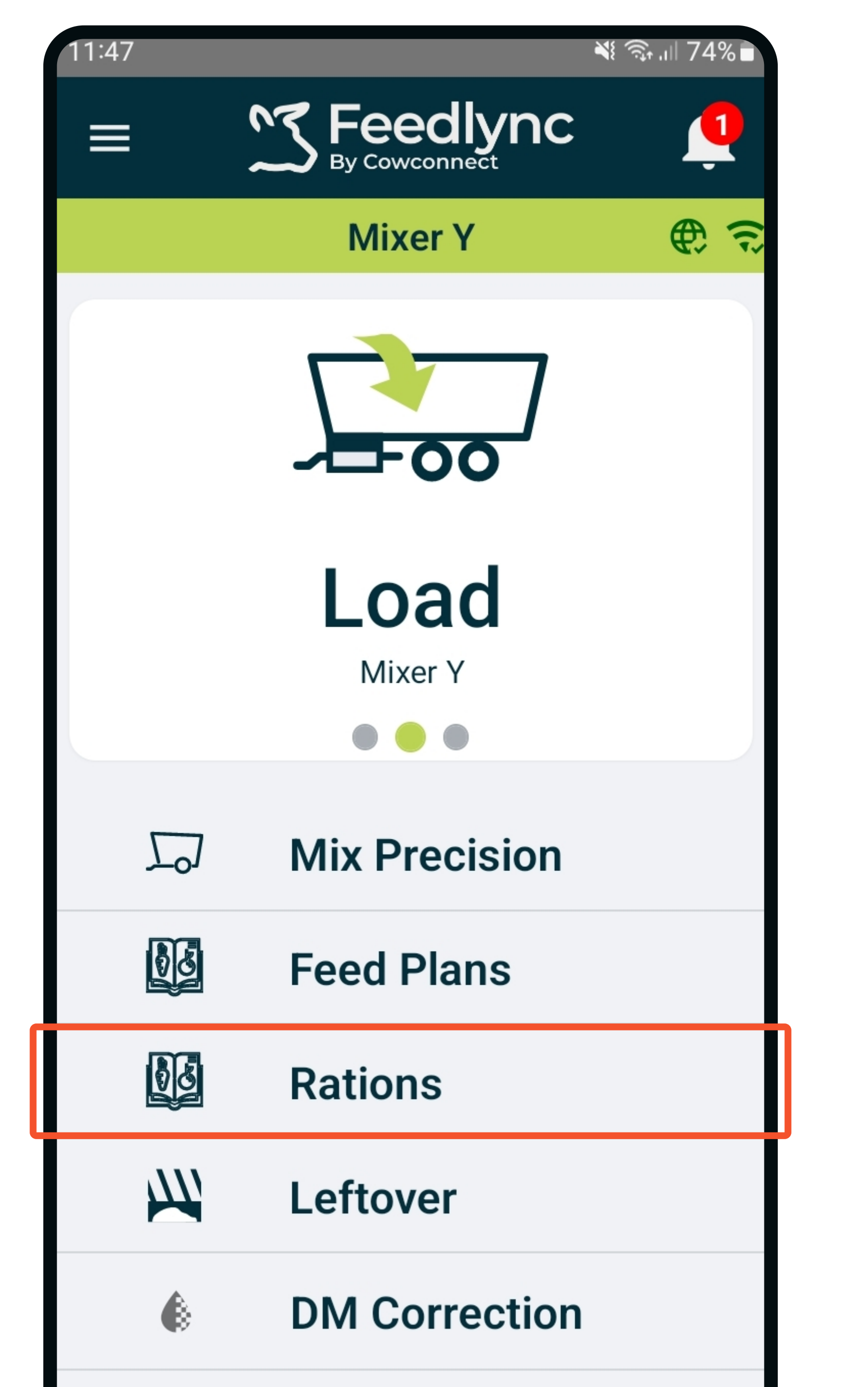

Pick the ration **3.** you would like to mix.

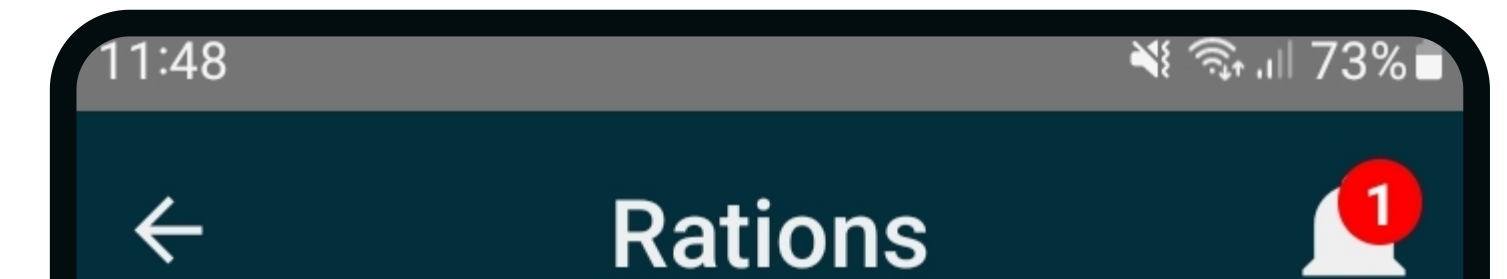

77 Feedlync

Log in  $\overline{\mathbf{B}}$ 

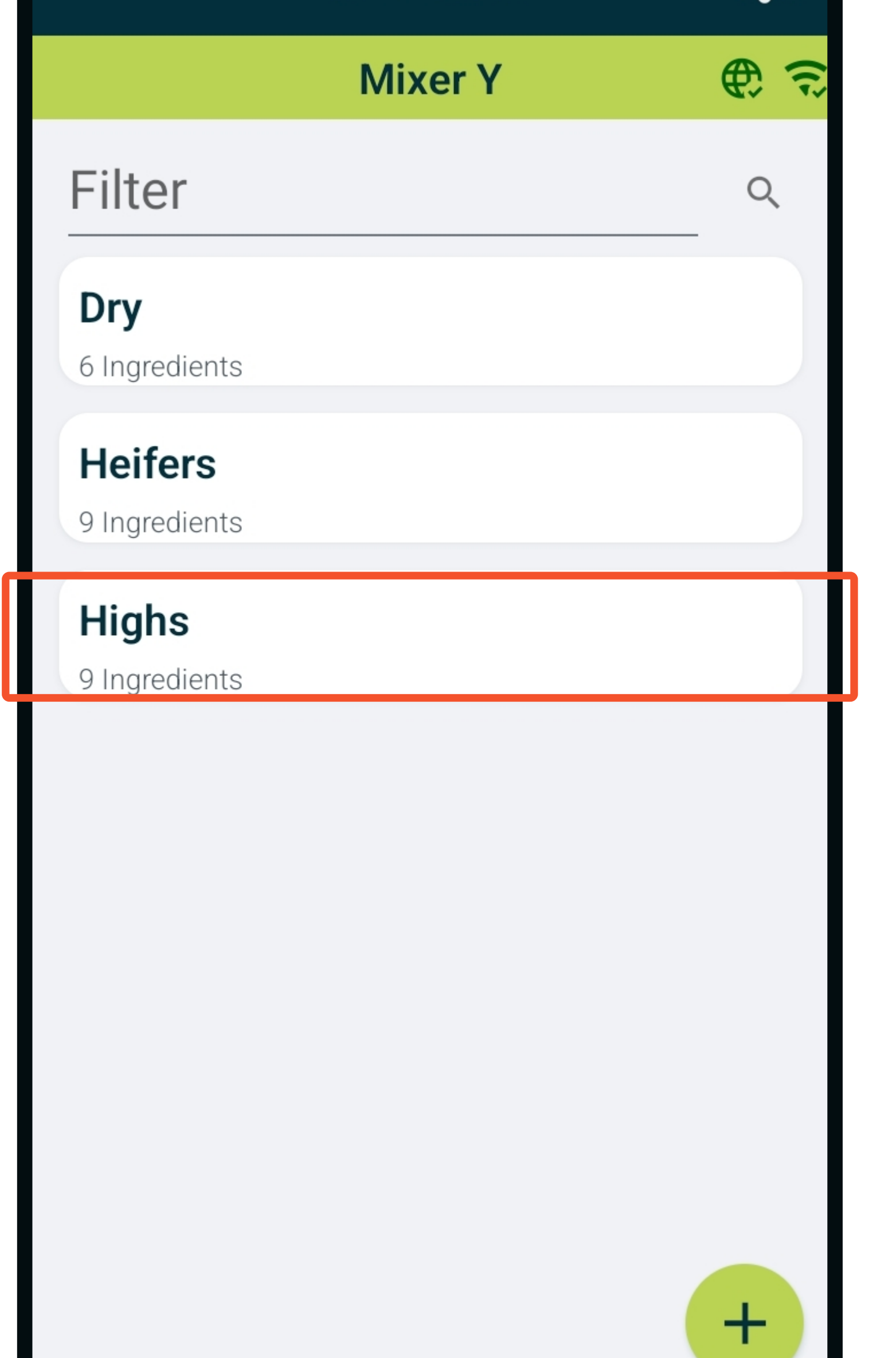

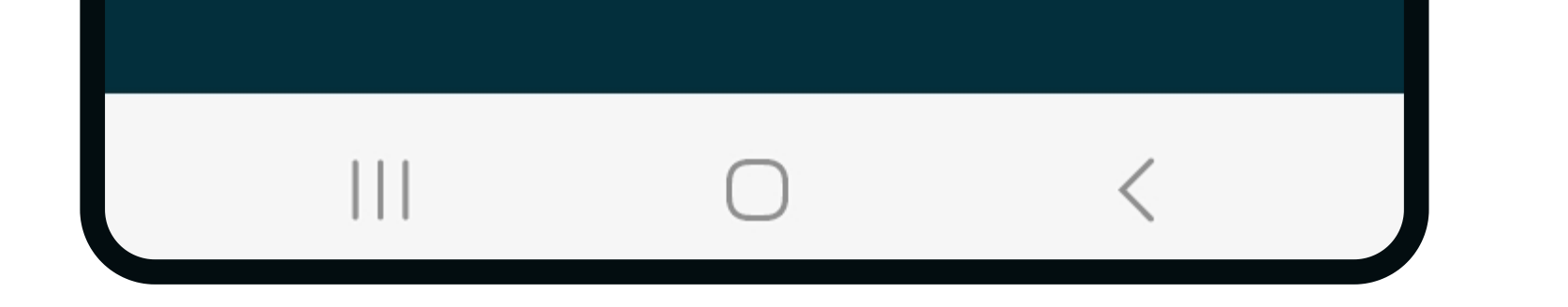

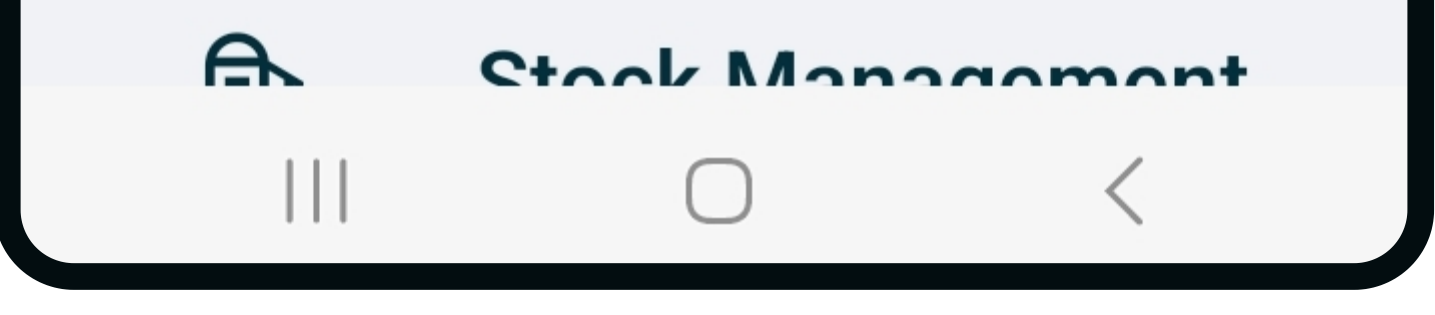

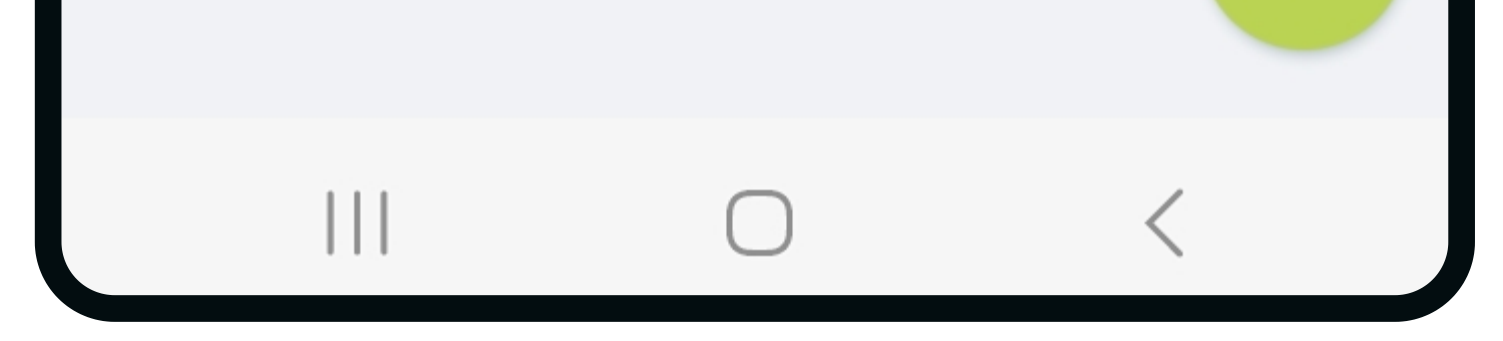

**5.** Use the minus and plus buttons to adjust, press update. Or ..

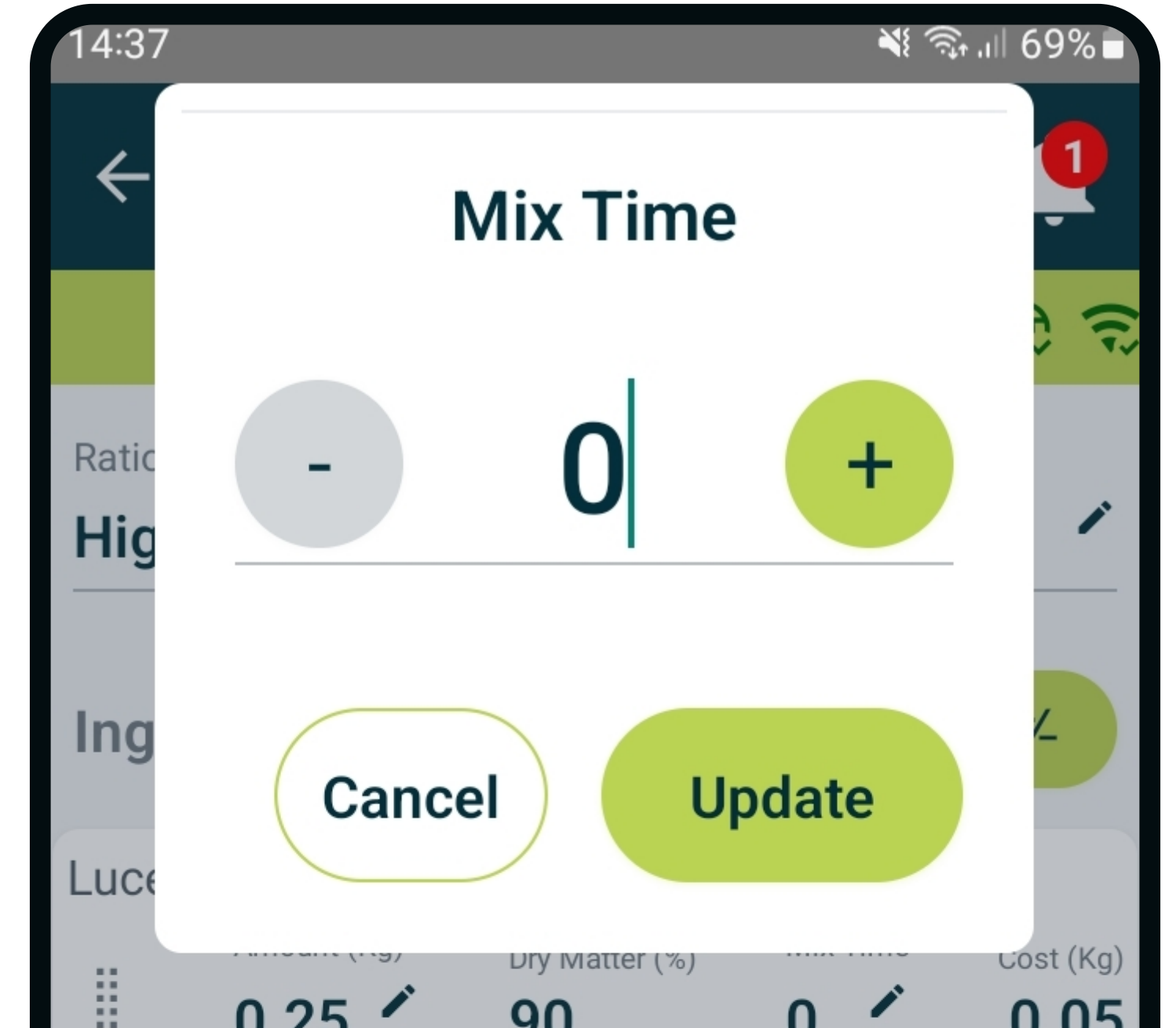

**6.** Tap in the field, and type in the minutes. Press done on keypad.

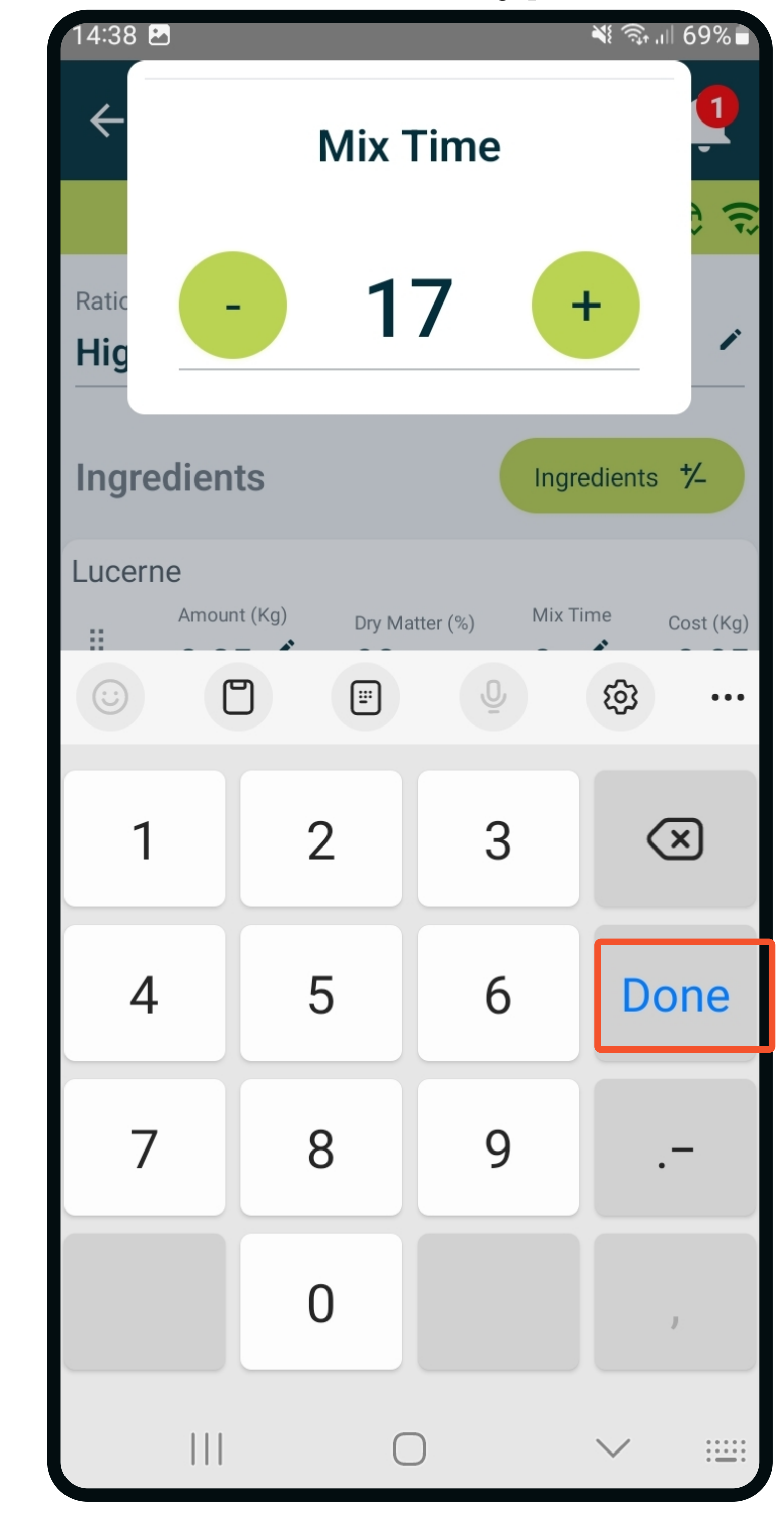

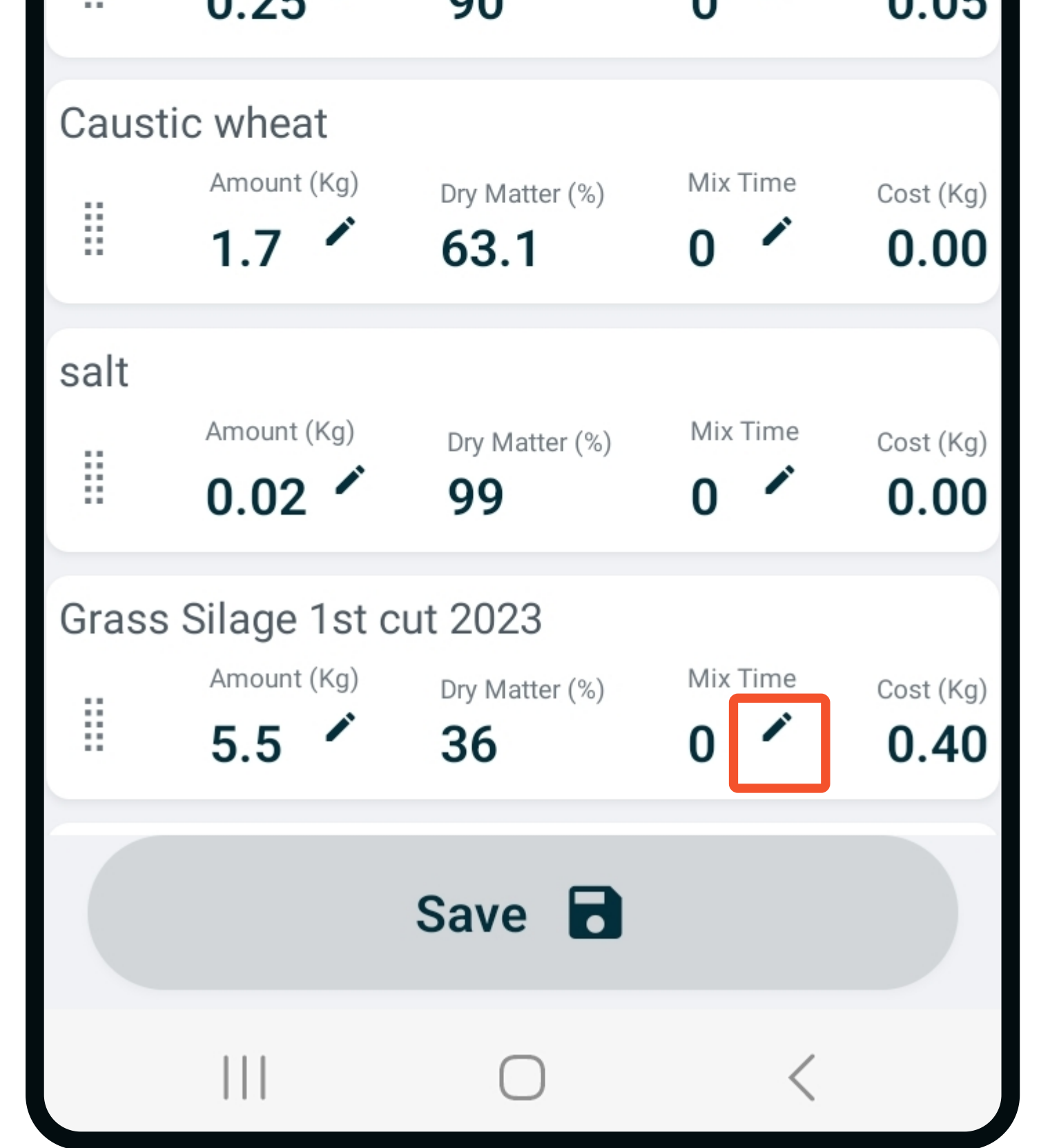

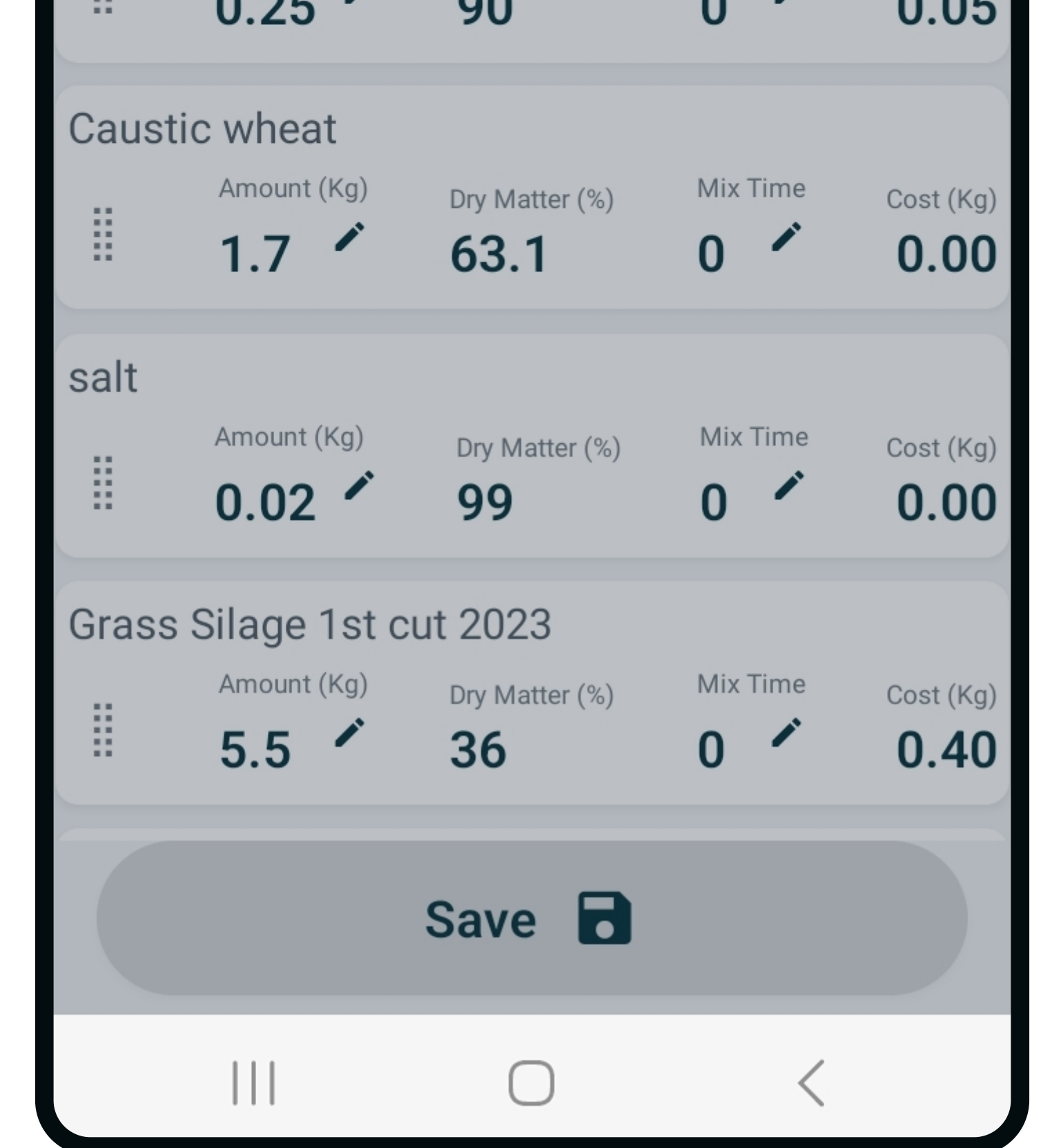

## How to add mix time for ingredients on mobile devices?

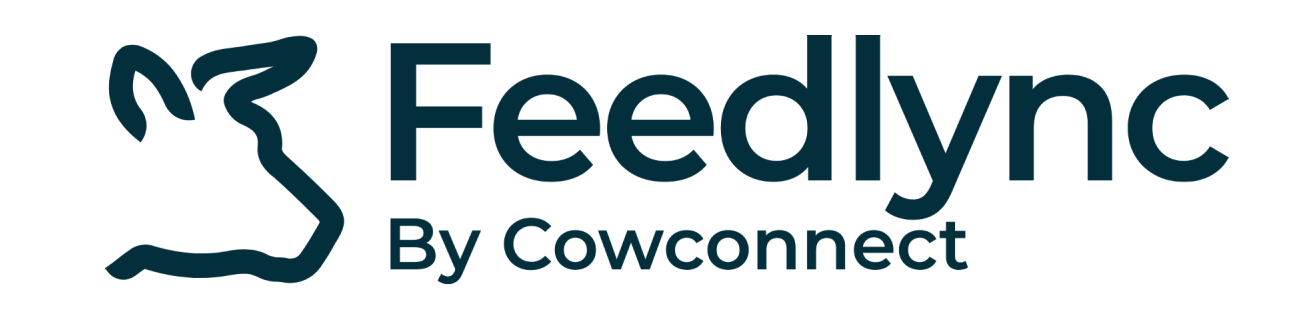

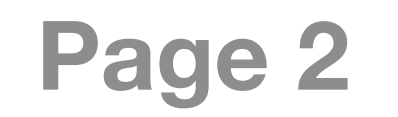

**7.** If all mix times are correct,

press save.

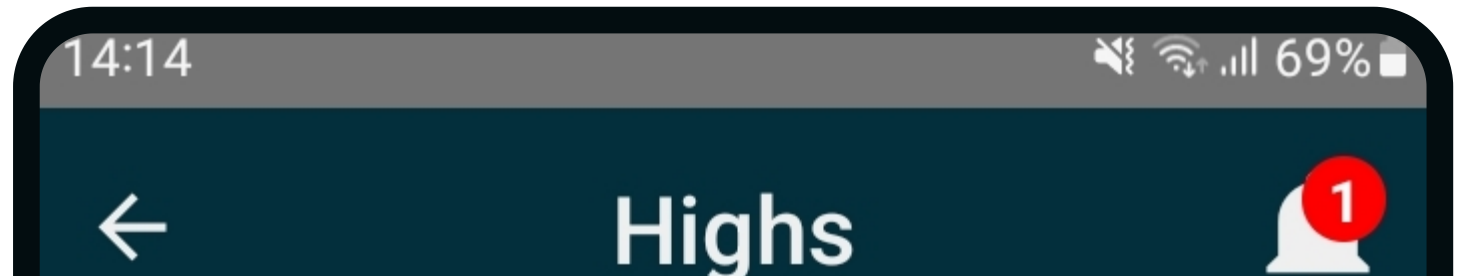

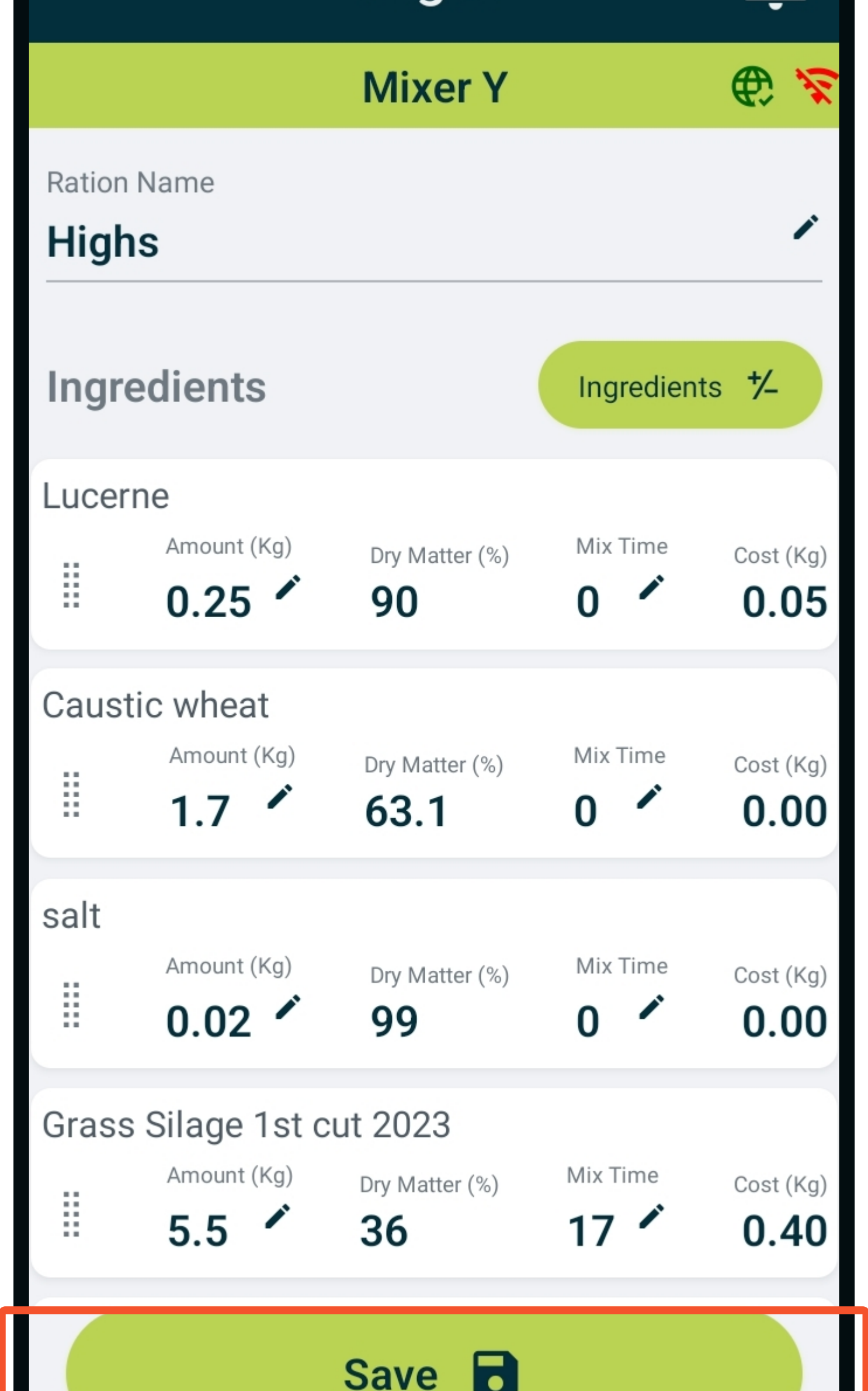

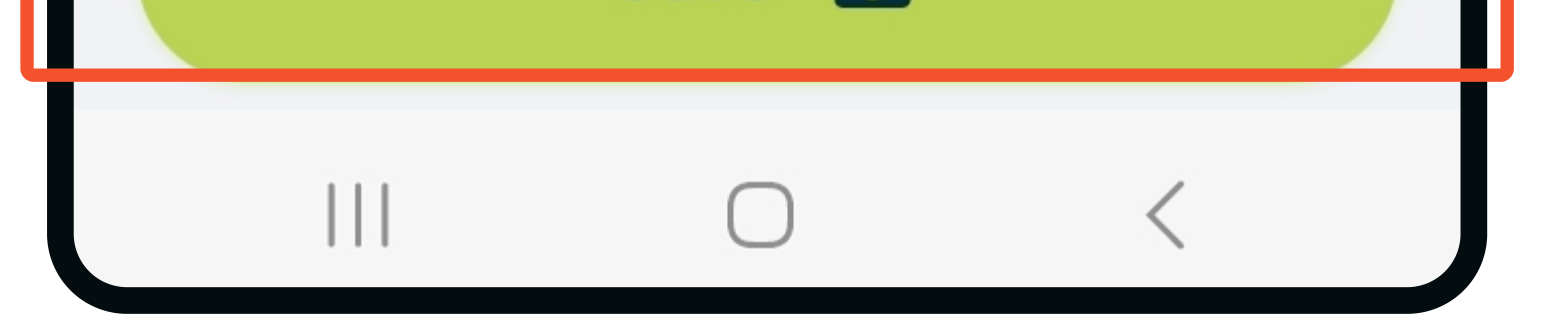

## Contact

www.feedlync.com support@feedlync.com US (+1 ) 414 939 6871 DK (+45 ) 32 25 89 56 UK (+44 ) 20 3966 90 63